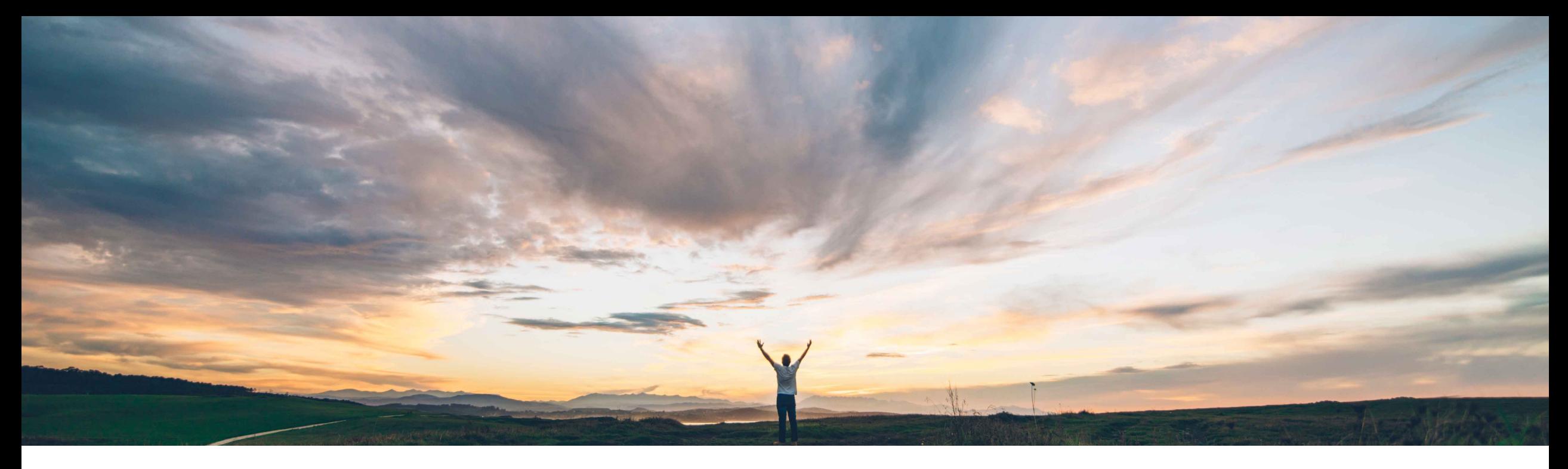

### SAP Ariba

# **Feature at a Glance**

**Introducing third-party environmental & social risk provider framework with EcoVadis**

Ruchi Aswal, SAP Ariba Target GA: February 2020

CONFIDENTIAL

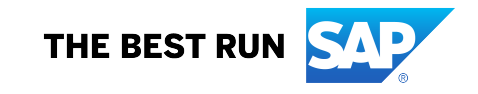

Introducing: **Introducing third-party environmental & social risk provider framework with EcoVadis**

#### **Customer challenge**

As organizations set their sustainability goals, they look for information to find the right suppliers, those who meet their business needs in an environmentally-friendly, responsible and ethical way. Integrating this information into the procurement process is time consuming and often involves accessing multiple systems.

#### **Solution area**

#### **Meet that challenge with SAP Ariba**

We are excited to announce that EcoVadis is a new partner providing Sustainability ratings information in the Environmental & Social risk category.

This gives customers an opportunity to assess supplier's sustainability scorecard before qualifying a supplier or making decision on sourcing projects.

If the customer obtains a license with EcoVadis and submits suppliers for evaluation, the environmental & social tab will be populated with scorecard information provided from EcoVadis.

### **Experience key benefits**

This integration helps simplify the ability for an organization to meet their sustainability goals, protect their brands, accelerate growth and strengthen customer loyalty and investor confidence.

Users no longer need to login to multiple applications to access a supplier's sustainability scorecard.

By consolidating key information in the supplier profile from content providers such as EcoVadis, users can quickly make informed decisions during the procurement process.

### **Implementation information**

SAP Ariba Supplier Risk This feature is automatically on for all customers with the applicable solutions but requires **customer configuration**.

> Customer must obtain a license key from EcoVadis and enter the credentials into the EcoVadis section of the content service providers section in Supplier Risk.

See FAQs on slide 8 for more information.

#### **Prerequisites and Restrictions**

Customers must obtain a license to EcoVadis through the SAP App center or by contacting EcoVadis directly.

Introducing: Introducing third-party environmental & social risk p

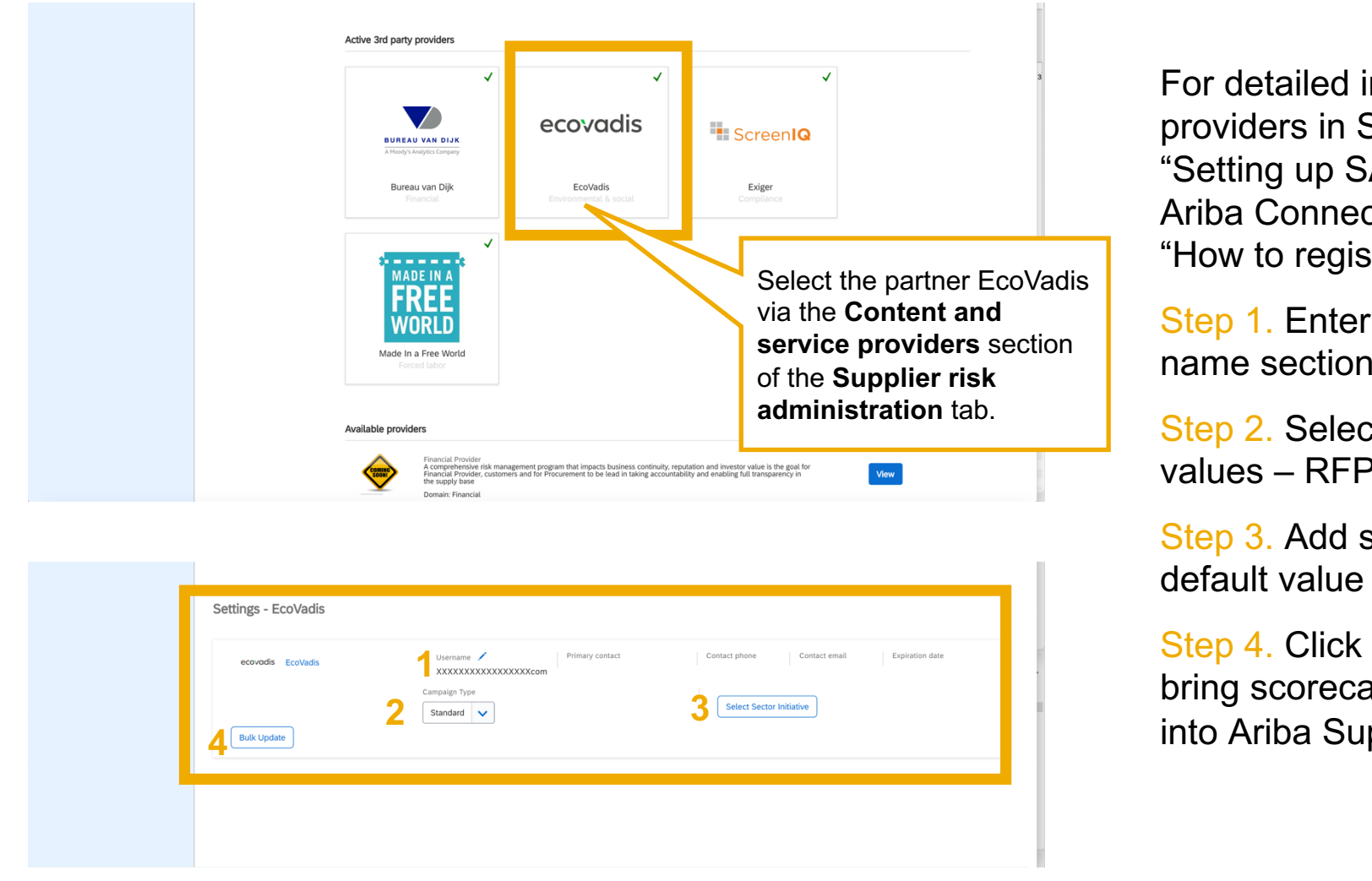

Introducing: **Introducing third-party environmental & social risk provider framework with EcoVadis**

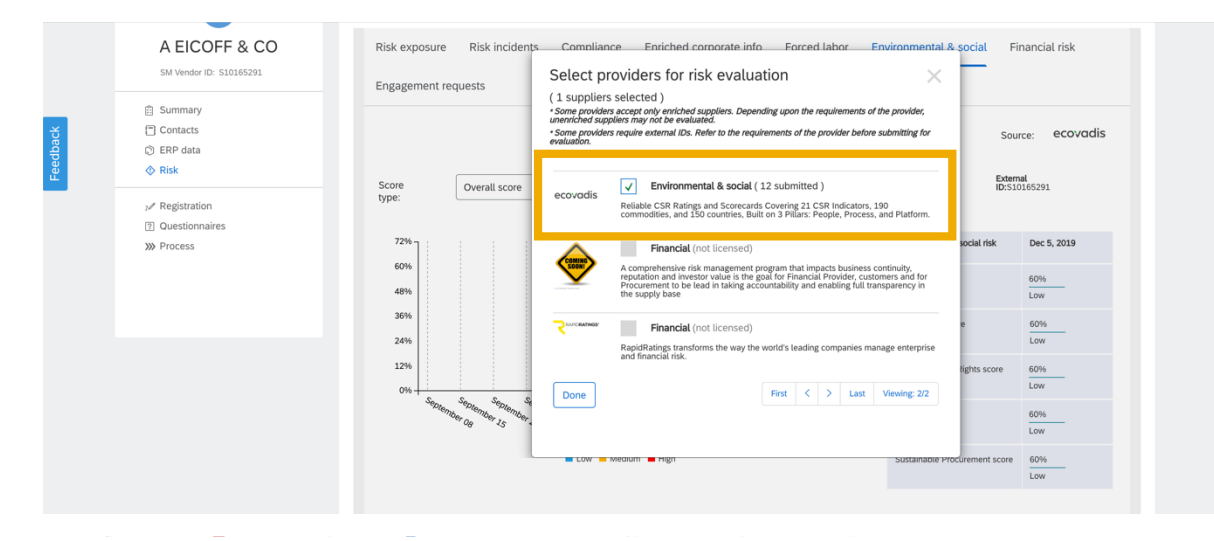

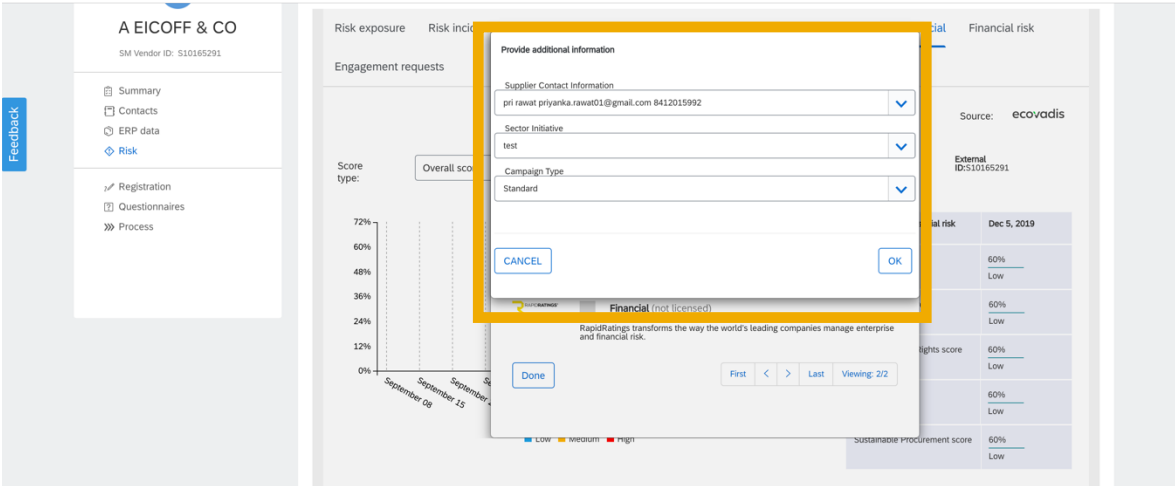

- Select supplier to be evaluated.
- Select 'EcoVadis' from the list of providers
- Enter additional information required for supplier submission to EcoVadis:
	- **Supplier Contact Information**  Supplier contacts populated from Supplier's profile information, Primary Supplier is the default contact. User can change the supplier contact from primary contact to a different supplier contact, if needed.
	- **Sector Initiative** Select sector initiative, default value populated from partner enablement (see last slide)
	- **Campaign Type**  Select Campaign Type, default value populated from partner enablement (see last slide)

Introducing: **Introducing third-party environmental & social risk provider framework with EcoVadis**

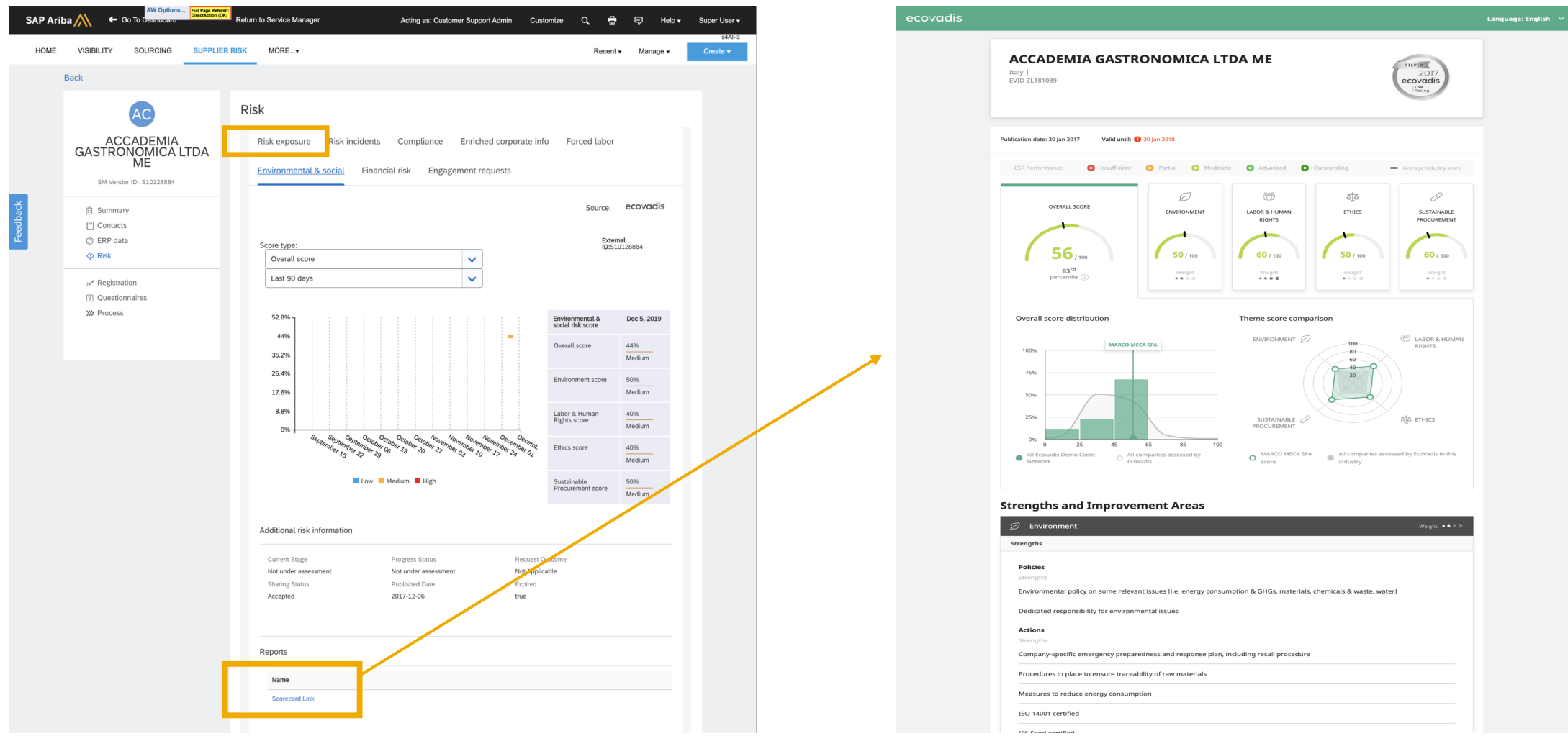

Scorecard link takes you to the detailed supplier scorecard from EcoVadis.

### Introducing: **Introducing third-party environmental & social risk provider framework with EcoVadis**

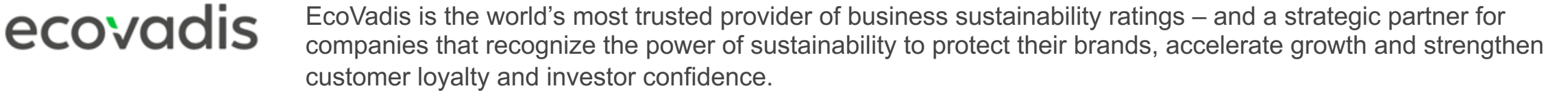

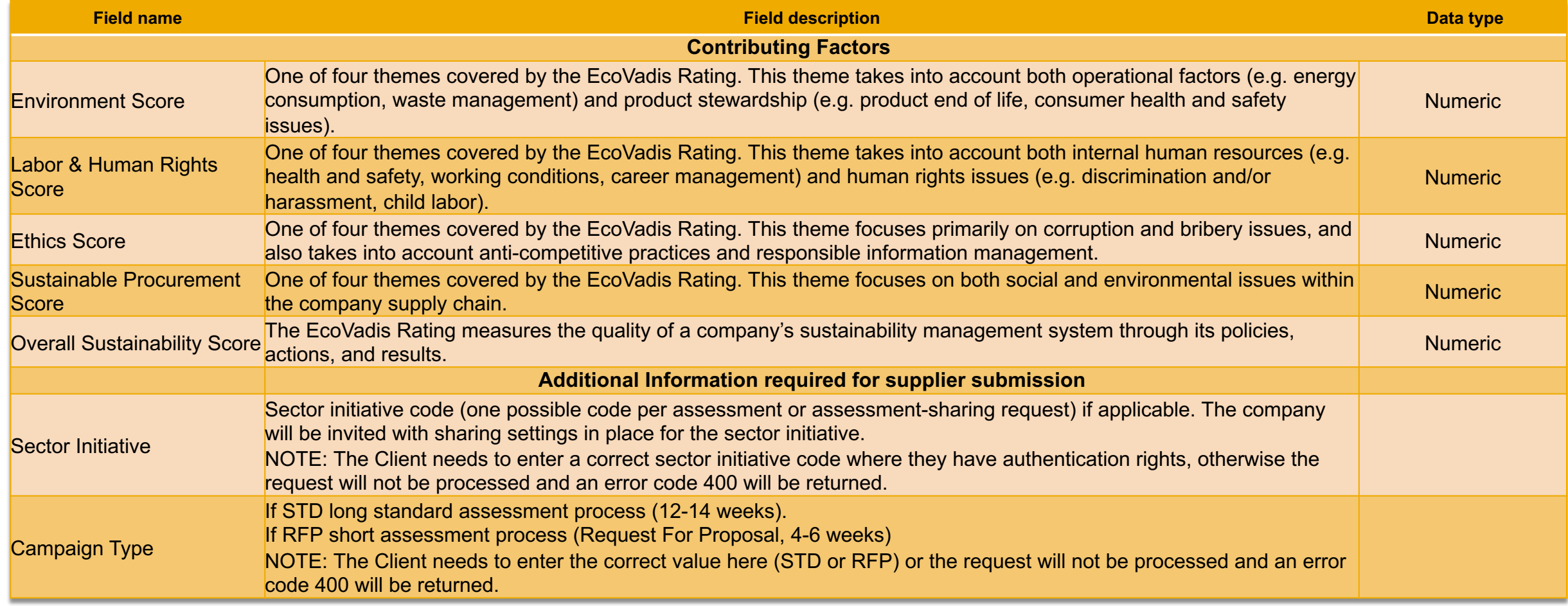

### Introducing: **Introducing third-party environmental & social risk provider framework with EcoVadis**

EcoVadis is the world's most trusted provider of business sustainability ratings – and a strategic partner for ecovadis companies that recognize the power of sustainability to protect their brands, accelerate growth and strengthen customer loyalty and investor confidence.

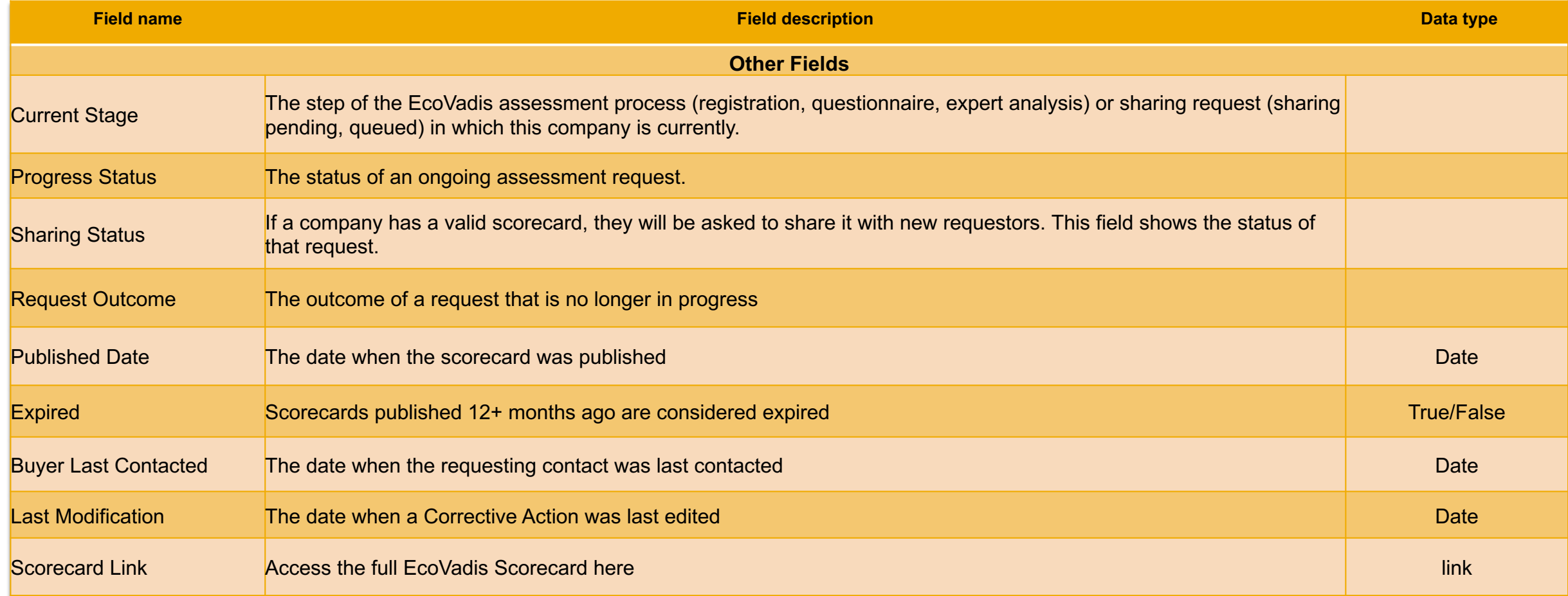

### Introducing: Introducing third-party environmental & social risk p

**SAP Ariba Supplier Risk and EcoVadis Integration FAQ**

1. I have an existing relationship with EcoVadis, and a large number of supplier score **the supplier scores for my existing EcoVadis suppliers.** 

Supplier records between EcoVadis and Supplier Risk are linked by the unique Supplier ID 'sn following steps:

- a) Export the supplier data from SAP Ariba Supplier Risk solution to get the 'smVendor' Manage -> SM Administration -> Data import or export -> File type: Suppliers -> Cl
- b) Upload the 'smVendorId' in EcoVadis as integration Ids in order to establish the link
- c) Once suppliers in EcoVadis are updated with the 'smVendorId', login to Ariba Supp administration -> Content and service providers -> EcoVadis -> Click on 'Bulk Update'

#### **2. I am setting up EcoVadis, how do I find the information on Sector initiatives.**

Please contact EcoVadis to get the Sector initiative codes, if applicable. Default value of 'None sector initiatives.

#### **3. What is the EcoVadis assessment process?**

The EcoVadis CSR assessment is organized into four stages: registration, questionnaire, expert and results. For more details and results. For more details and results. For more details and results. For more details and res each stage, click here